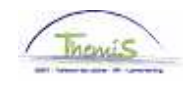

Processus num

Version 25-09-2009

Instruction de travail num : Adaptation des heures pour un membre du personnel contractuel

Un membre du personnel contractuel peut prester moins de 38h, ses ''heures standard'' peuvent être diminuées ou augmentées (max 38h).

Pour adapter les ''heures standard'' d'un membre du personnel contractuel, il faut passer par les rubriques suivantes :

- 1. Données d'emploi
- 2. Calendrier de travail

## **1) Adapter les données d'emploi**

Dans le composant «Données d'emploi», cliquez sur le lien «Données d'emploi».

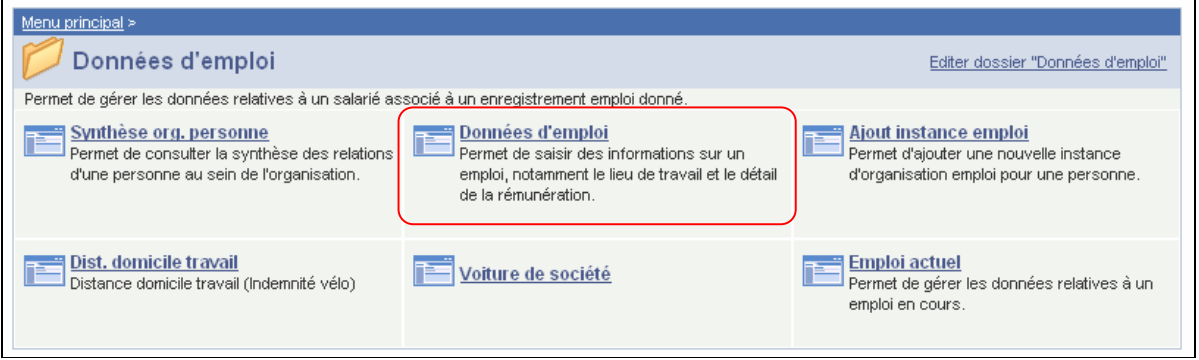

Cliquez dans l'onglet "Lieu de travail" sur le + sous la bande bleue "Lieu de travail" pour créer une nouvelle ligne.

De cette manière un historique des modifications apportées des données d'emploi du membre du personnel est créé.

Indiquez la ''date effet'', elle est la date à partir de laquelle le membre du personnel travaille selon les nouvelles heures standard, comme indiqué dans son contrat.

Dans «Action», choisissez «Modifications des données».

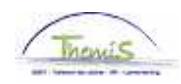

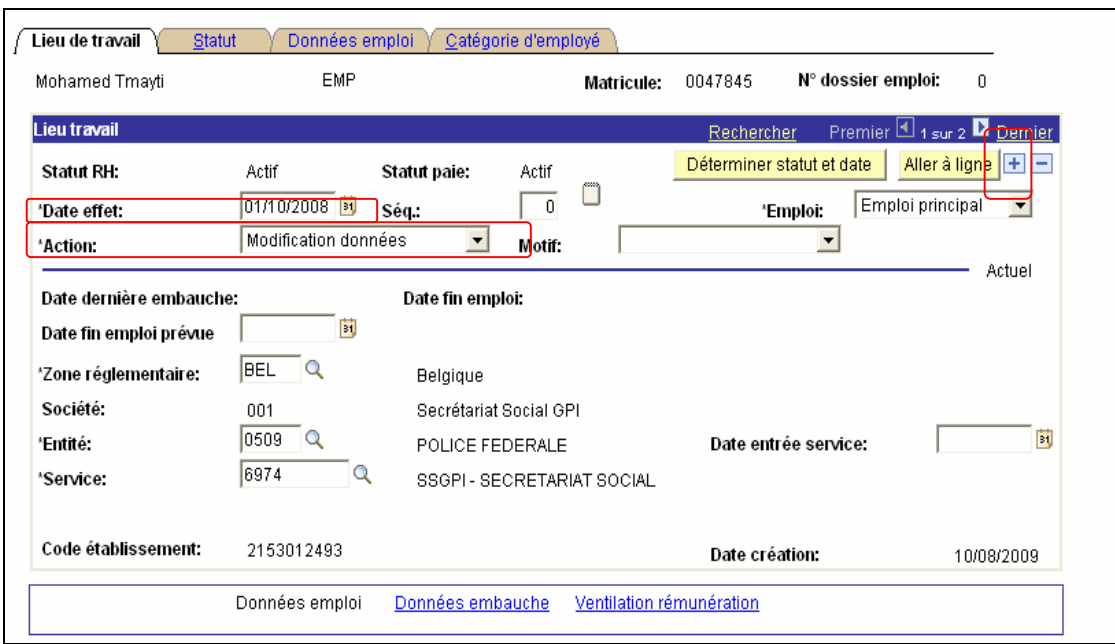

Cliquez sur **E**nregistrer

Allez dans l'onglet «Données emploi».

Adaptez le champ ''Heures standard''.

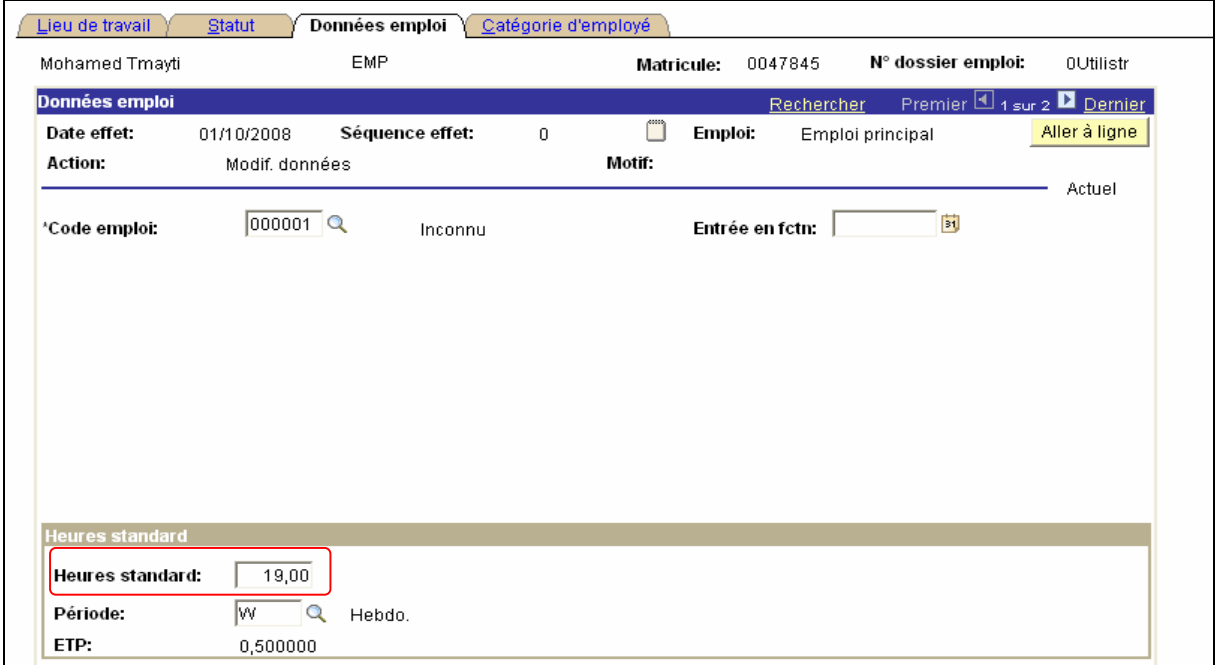

Cliquez sur **E**lEnregistrer

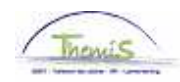

## **2. Adaptation du calendrier de travail**

Remplissez le calendrier de travail conformément aux instructions de travail ''Ajout d'un nouveau membre du personnel" (Instruction de travail num XXX)

ATTENTION : Cliquez sur  $\pm$  pour introduire un nouveau calendrier de travail. Attribuez le ''calendrier de travail'' ''19H00W1075''

**Allez plus loin dans le processus pour valider, éventuellement vérifier et approuver.**  (Instruction de travail num XXX)